**Elektroniczny system wspomagający proces rekrutacji do żłobków** 

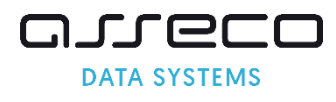

# **Spis treści**

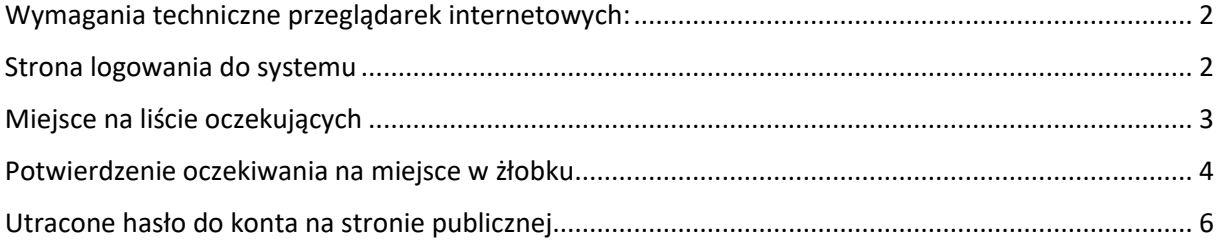

# <span id="page-2-0"></span>**Wymagania techniczne przeglądarek internetowych:**

Do pracy z systemem zalecane są darmowe przeglądarki internetowe:

- Google Chrome<http://www.google.pl/chrome/>
- Firefox w wersji 40 lub nowszej <http://www.mozilla.org/en-US/firefox/new/>

Korzystanie z powyższych przeglądarek gwarantuje najbardziej efektywną pracę w systemie.

Przed rozpoczęciem pracy należy zaktualizować przeglądarkę do najnowszej wersji.

### <span id="page-2-1"></span>**Strona logowania do systemu**

Logowanie do systemu elektronicznej rekrutacji do żłobków odbywa się za pomocą witryny internetowej [https://gdynia-zlobki.nullo.pl/.](https://gdynia-zlobki.nullo.pl/) Strona logowania umożliwia:

- Rejestrację wniosku, część "Zarejestruj się" (opcja rejestracji wniosku dostępna jest w terminach przewidzianych w harmonogramie rekrutacji do żłobków)
- Sprawdzenie statusu wniosku i innych informacji na koncie, część "Zaloguj się".

Do zalogowania się wymagane jest hasło dostępowe do systemu, utworzone przez osobę wprowadzającą wniosek.

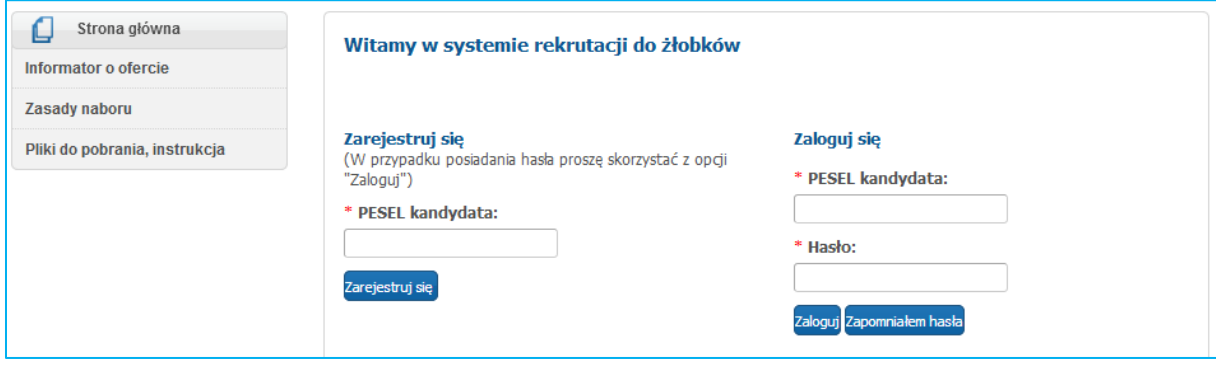

## <span id="page-3-0"></span>**Miejsce na liście oczekujących**

Kandydaci, których wniosek został potwierdzony przez żłobek i w wyniku rekrutacji nie zostali zakwalifikowani do żadnej placówki wskazanej na liście preferencji znajdują się na liście dzieci oczekujących (lista rezerwowa). Na liście rezerwowej zamieszcza się wnioskodawców, których wnioski osiągnęły kolejno najwyższą liczbę punktów w danej grupie wiekowej. Karty dzieci z list rezerwowych są przenoszone na kolejną grupę zgodnie z wiekiem dziecka.

Miejsce na liście oczekujących zostało ustalone na podstawie uzyskanej punktacji oraz daty urodzenia dziecka (pierwszeństwo przyjęcia mają najstarsze dzieci rekrutowane do danej grupy wiekowej).

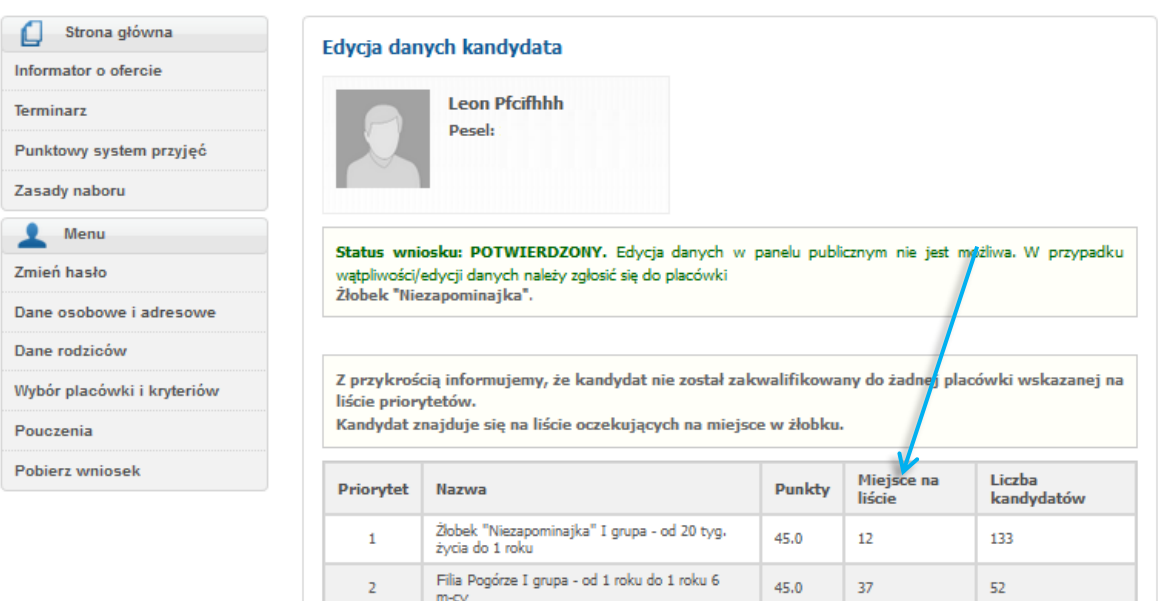

Data złożenia podania: 2020-04-17<br>Data wygaśnięcia podania: 2020-08-17

### <span id="page-4-0"></span>**Potwierdzenie oczekiwania na miejsce w żłobku**

Zgodnie z zasadami naboru rodzic/opiekun prawny raz na dwie miesiące zobowiązany jest do potwierdzenia oczekiwania na miejsce w żłobku. Potwierdzenie oczekiwania na miejsce w żłobku dokonuje bezpośrednio z poziomu swojego konta.

Proszę zalogować się na swoje konto w systemie rekrutacji do żłobków.

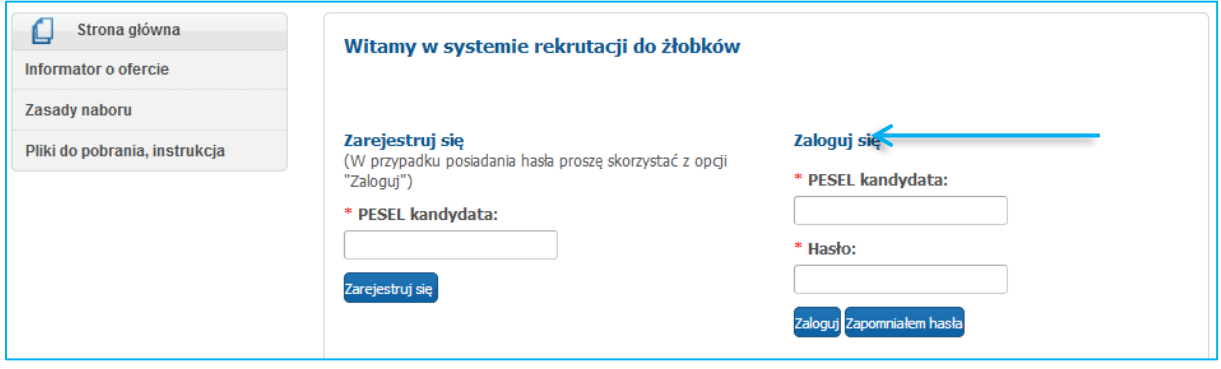

Aby potwierdzić oczekiwanie na misce w żłobku należy nacisnąć przycisk "Potwierdź oczekiwanie na **miesce w żłobku**"

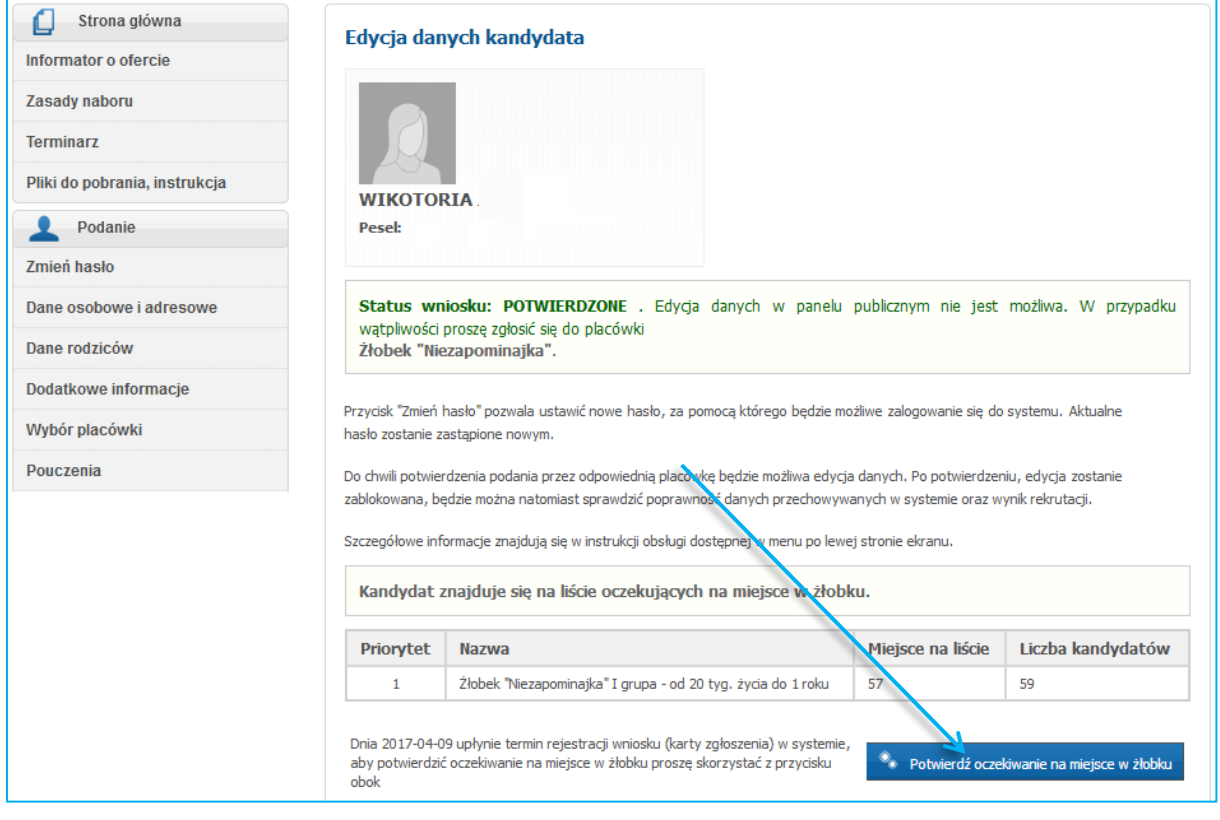

**Uwaga!** Przed upływem terminu wygaśnięcia rejestracji wniosku rodzic/opiekun prawny otrzyma emaila (jeśli adres e-mail został podany podczas rejestracji danych rodziców/opiekunów prawnych) z przypomnieniem o konieczności potwierdzenia oczekiwania na miejsc w żłobku. Brak potwierdzenia skutkuje usunięciem kandydata z list oczekujących przez administratora systemu rekrutacji w żłobku.

**Uwaga!** Przycisk "Potwierdzenie oczekiwania na miejsce w żłobku" jest widoczny na koncie rodzica **2 dni** przed upływem terminu **2 miesięcy**. Rodzic potwierdza oczekiwanie na miejsce w żłobku raz na 2 miesiące.

# <span id="page-6-0"></span>**Utracone hasło do konta na stronie publicznej**

Jeżeli zapomnicie Państwo hasła, należy:

- użyć przycisku "zapomniałem hasła: na stronie publicznej (jeżeli w trakcie wypełniania wniosku wprowadzony został adres email, w panelu "Dane rodziców/opiekunów prawnych");
- jeśli wniosek został potwierdzony proszę udać się do żłobka i poprosić pracowników o wygenerowanie nowego hasła;
- jeśli wniosek jest niepotwierdzony proszę udać się do żłobka i poprosić pracowników o wygenerowanie nowego hasła.